# **付録A 仕 様**

## N8100-1675Y/1676Y

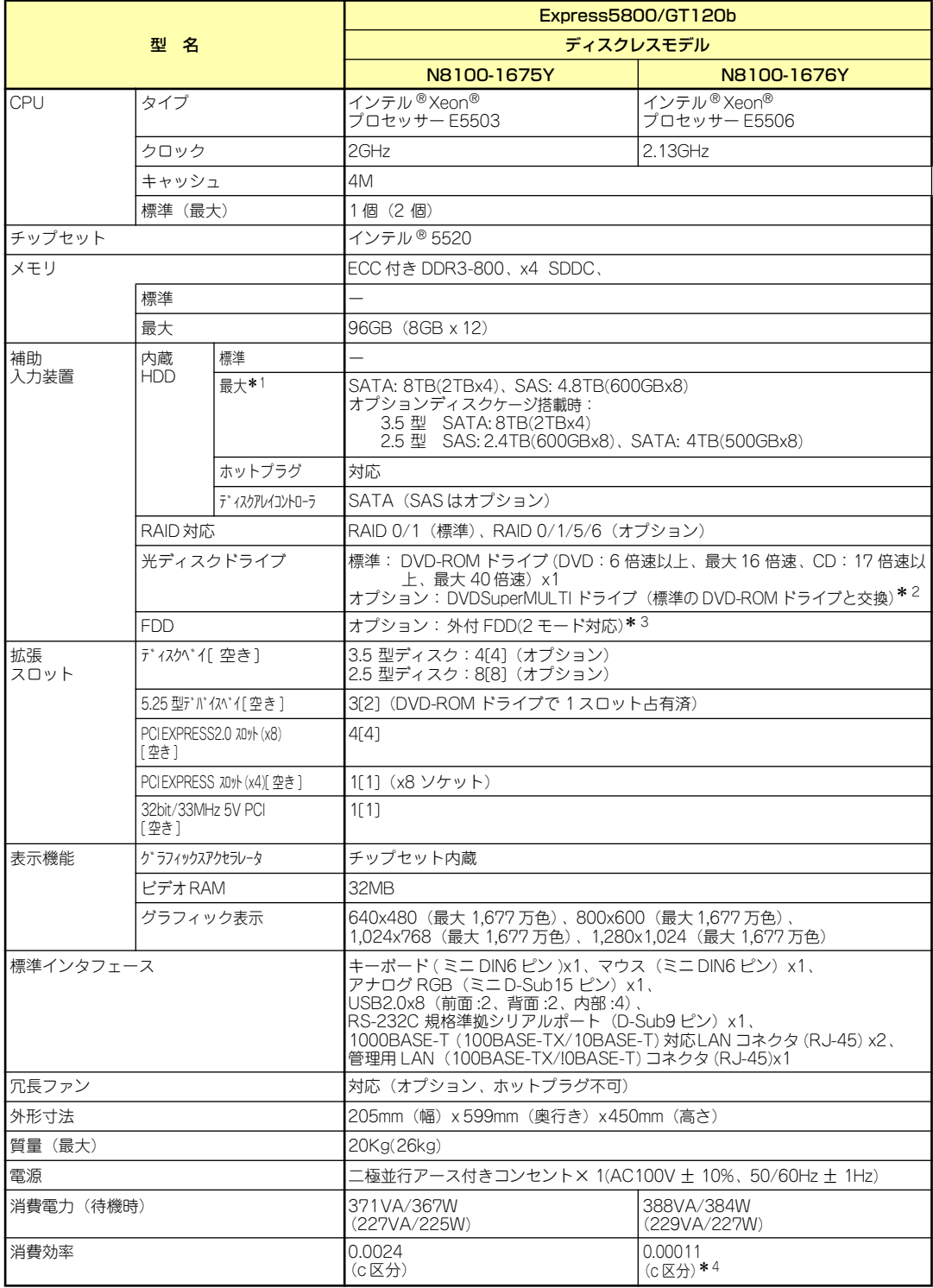

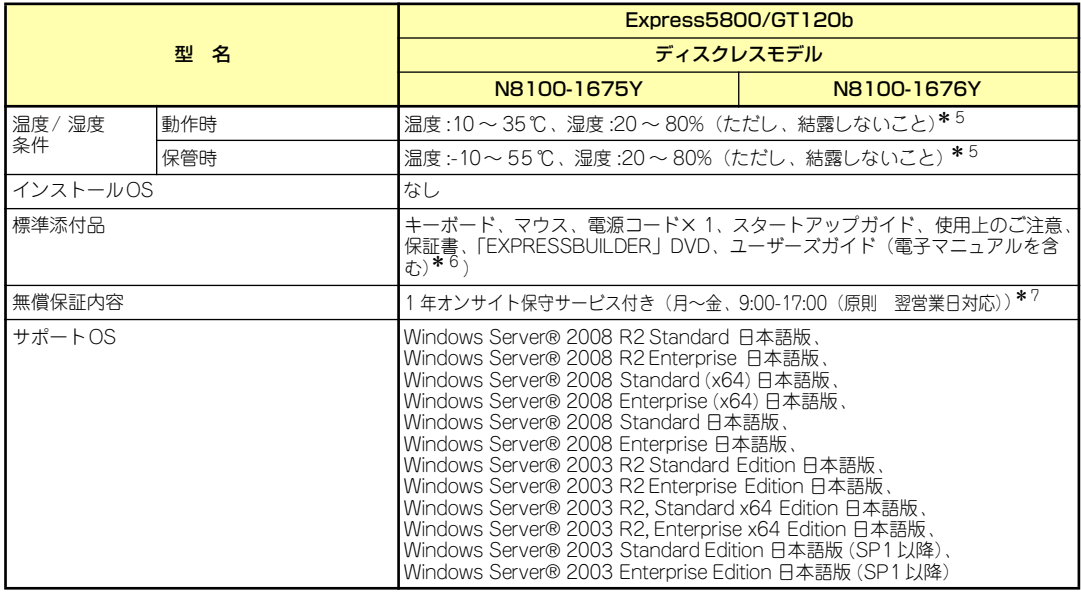

 $^{\ast}$   $^{\ast}$   $^{\ast}$  総論理容量が 2TB 以上の場合、工場出荷時は論理容量 2TB を上限とした論理ドライブを作成します。残りの容量につい ては、別途 RAID コントローラのユーティリティで論理ドライブを作成してください。

\* 2 添付のライティングソフトは、Windows Server 2003 R.2, Standard Edition(日本語版)のみサポートします。<br>\* 3 保守時お上び OS 再インストール時に備えて システムで最低 1 式け必ず手配してください

\* 3 保守時および OS 再インストール時に備えて、システムで最低 1 式は必ず手配してください。<br>\* 4 とメエネキ(2007 年度其準)の担制対象外です

\* <sup>4</sup> 省エネ法(2007 年度基準)の規制対象外です。<br>\* <sup>5</sup> そいまたけき混で保管した場合、システム時計

 $^{\textstyle *5}$  低温または高温で保管した場合、システム時計の時刻が現在時刻から大きくずれる場合があります。 なお、システム時計に高い精度が求められる場合には、タイムサーバ(NTP サーバ)の運用を推奨します。

\* 6 ユーザーズガイド (ペーパーマニュアル) は別売りです。<br>\* 7 EREのJULもトびケナケ地等の NEC や空口を略く

国民の祝日および年末年始等の NEC 指定日を除く。

# **付録B 保守サービス会社網一覧**

NEC Express5800シリーズ、および関連製品のアフターサービスは、お買い上げのNEC販売 店、最寄りのNECまたはNECフィールディング株式会社までお問い合わせください。下記に NECフィールディングのサービス拠点所在地一覧を示します。

(受付時間:月曜日から金曜日 AM9:00~PM6:00 土曜日、日曜日、祝祭日および当社規定 の休日を除く)

次のWEBサイトにも最新の情報が記載されています。

#### http://www.fielding.co.jp/

このほか、NEC販売店のサービス網がございます。お買い上げの販売店にお問い合わせくださ  $($ 

トラブルなどについてのお問い合わせは下記までご連絡ください(電話番号のおかけ間違いに ご注意ください)。その他のお問い合わせについては、下表を参照してください。

0120-536-111(フリーダイヤル)

携帯電話からは

#### 0570-064-211(通話料お客様負担)

2010年6月現在

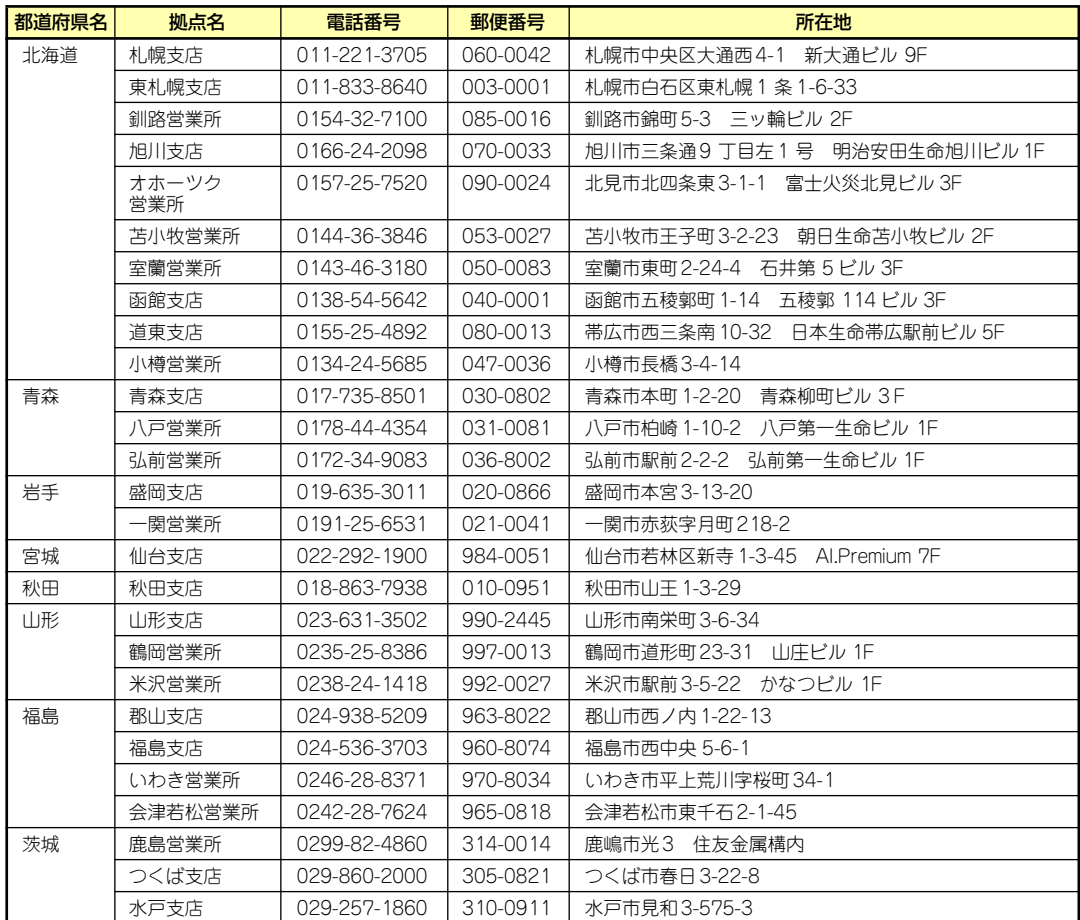

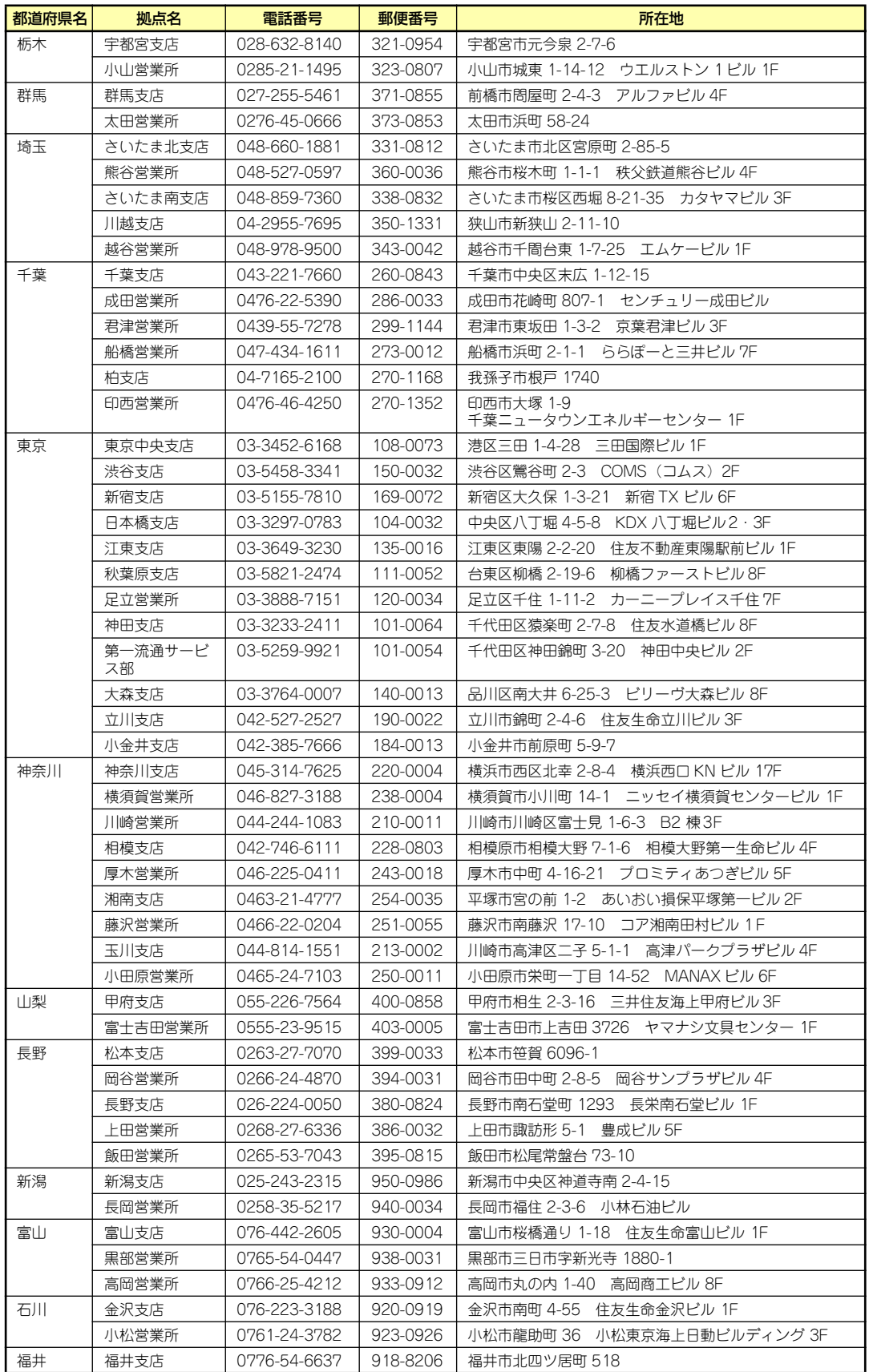

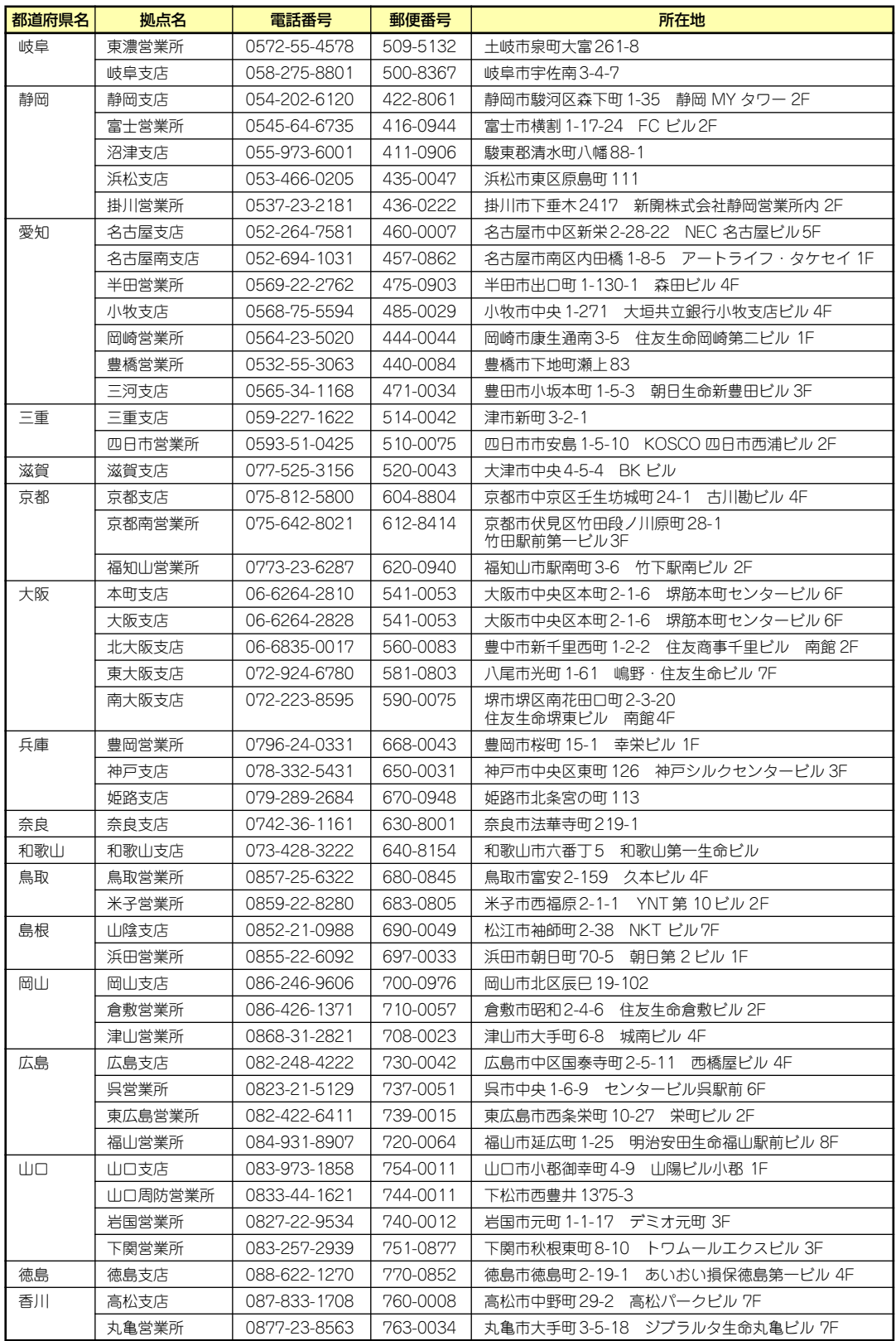

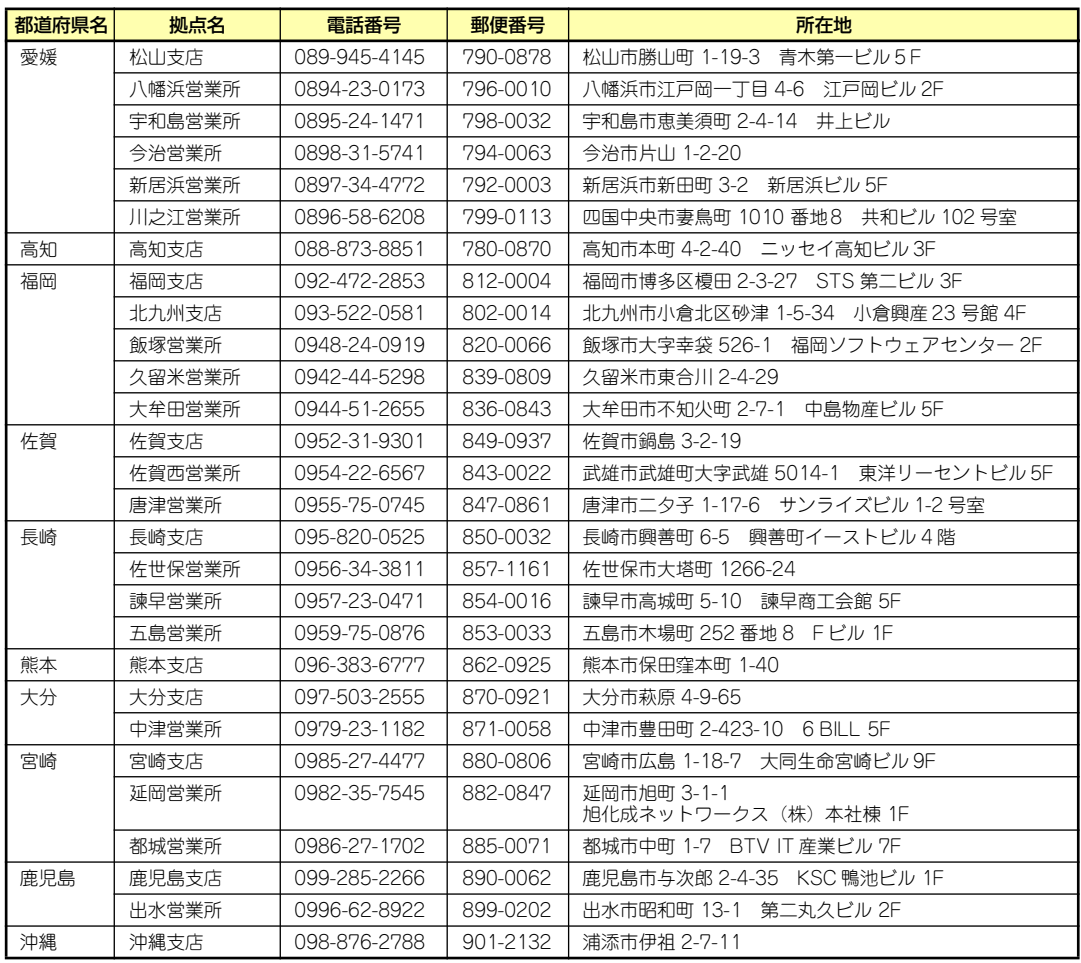

## **付録C 電力、温度、プロセッサ利用率のデータ へのアクセス方法**

ENERGY STAR®プログラムに適合するための要件に基づき、Expressサーバにおいて、通常 動作時におけるワット単位による入力消費電力、吸気温度および、すべての論理プロセッサ の使用率に関するデータへアクセスする方法を以下に記載します。

## **Windows**

以下に示す例は、Windows Server 2008で実行できることを確認しています。

#### 消費電力

BMC (Baseboard Management Controller) に対してIPMI (Intelligen Platform Management Interface) 経由で以下のコマンドを実行して消費電力を取得します。 Network Function Code:3Eh (Controller-specific OEM) Command Code: 0Bh (Get Current Sensor Data) 以下にVisual Basic Script (e.g. Power.vbs) を使用した実行例を示します。

```
' Start Script
Option Explicit
' Prepare for IPMI Driver
Dim osvc, oclass
Dim oinstance, oipmi
set osvc = getobject("winmgmts:root¥wmi")
set oclass = osvc.get("microsoft_ipmi")
for each oinstance in osvc.instancesof("microsoft_ipmi")
             set oipmi = oinstance
next
'Format the IPMI command request
Dim oinparams
set oinparams = oclass.methods_("requestresponse").inparameters
oinparams.networkfunction = &h3e 'OEM NetworkFunction
oinparams.lun = 0
oinparams.responderaddress = &h20
oinparams.command = &h0b 'Get Current Sensor Data Command
oinparams.requestdatasize = 0
'call the driver
Dim outparams
set outparams = oipmi.execmethod_("requestresponse",oinparams)
WScript.Echo " Completion Code = 0x" & hex(outparams.Completioncode)
If outparams.Completioncode <> 0 Then
    Wscript.Echo " Not supported"
Else
     'WScript.Echo " Data LS Byte = 0x" & hex(outparams.ResponseData(1))
     'WScript.Echo " Data MS Byte = 0x" & hex(outparams.ResponseData(2))
   WScript.Echo " Power Consumption = " & outparams.ResponseData(2)*256 +
                                         outparams.ResponseData(1) & " watts"
End If
' End Script
```
#### 実行例

C:**¥**VBS> cscript //nologo Power.vbs

```
ⓦ 実行結果例
```
 Completion Code = 0x0 Power Consumption = 76 watts

この場合の消費電力は76ワットになります。

```
装置の電源構成によっては消費電力を取得できないことがあります。
ヒント その場合は、Completion Codeは0xC1または0xCBとなります。
```
#### 吸気温度

BMCに対してIPMIに準拠した以下の標準コマンドを実行することにより、SDR(Sensor Data Record)情報から温度センサを検索し、吸気温度を取得します。

```
・Get SDR Repository Info
```
- ・Reserve SDR Repository
- ・Get SDR
- ・Get Sensor Reading

以下にVisual Basic Script (e.g. Sensor.vbs)を使用した実行例を示します。

```
'Start Script
Option Explicit
' Prepare for MS IPMI Driver
Dim osvc, oclass
Dim oinstance, oipmi
set osvc = getobject("winmgmts:root¥wmi")
set oclass = osvc.get("microsoft_ipmi")
for each oinstance in osvc.instancesof("microsoft_ipmi")
             set oipmi = oinstance
next
' (Get SDR Repository Info)
Dim oinparams
set oinparams = oclass.methods_("requestresponse").inparameters
' (Get SDR Repository Info)
oinparams.networkfunction = &ha
oinparams.lun = 0
oinparams.responderaddress = &h20
oinparams.command = &h20
oinparams.requestdatasize = 0
' Fire IPMI Command
Dim outparams
Dim i, RecordCount
set outparams = oipmi.execmethod_("requestresponse",oinparams)
RecordCount = outparams.ResponseData(3)*256 + outparams.ResponseData(2)
' (Reserve SDR Repository)
oinparams.networkfunction = &ha
oinparams.lun = 0
oinparams.responderaddress = &h20
oinparams.command = &h22
oinparams.requestdatasize = 0
Dim Reserve_LS, Reserve_MS
set outparams = oipmi.execmethod_("requestresponse",oinparams)
Reserve_LS = outparams.ResponseData(1)
Reserve_MS = outparams.ResponseData(2)
' (Get SDR) for each record
Dim Record_LS,Record_MS, Offset, Length
Dim cnt, sensorNum, sensorType
' First Record
Record_LS = 0
Record MS = 0For cnt = 0 to RecordCount-1
   0ffset = 0Length = 9 oinparams.networkfunction = &ha
     oinparams.lun = 0
```

```
 oinparams.responderaddress = &h20
     oinparams.command = &h23
    oinparams.requestdata = array(Reserve_LS, Reserve_MS, Record_LS, Record_MS, Offset, Length)
     oinparams.requestdatasize = 6
     set outparams = oipmi.execmethod_("requestresponse",oinparams)
     If outparams.Completioncode = 0 Then
          If outparams.ResponseData(6) = 1 Then ' Full Sensor Record
              call GetSensorType(Reserve_LS, Reserve_MS, Record_LS, Record_MS, sensorType)
             If sensorType = 1 Then \overline{ } \overline{ } WScript.Echo "==========================================="
                   call GetIDString(Reserve_LS, Reserve_MS, Record_LS, Record_MS)
                   WScript.Echo " Sensor Type = Temperature"
                   sensorNum = outparams.ResponseData(10)
                   call GetSensor(Reserve_LS, Reserve_MS, Record_LS, Record_MS,sensorNum)
              End If
          End If
          Record_LS = outparams.ResponseData(1)
          Record_MS = outparams.ResponseData(2)
          If Record_LS = &hff And Record_MS = &hff Then
               exit For
          End If
     End If
Next
Sub GetSensorType(rv_ls, rv_ms, rc_ls, rc_ms, sensorType)
     Dim outtmp
     oinparams.networkfunction = &ha
     oinparams.lun = 0
     oinparams.responderaddress = &h20
     oinparams.command = &h23
     oinparams.requestdata = array(rv_ls, rv_ms, rc_ls, rc_ms, 12, 2)
     oinparams.requestdatasize = 6
     set outtmp = oipmi.execmethod_("requestresponse",oinparams)
     sensorType = outtmp.ResponseData(3)
End Sub
Sub GetSensor(rv_ls, rv_ms, rc_ls, rc_ms, sensorNum)
     Dim outtmp, units1, units2, sensortype
     oinparams.networkfunction = &ha
     oinparams.lun = 0
     oinparams.responderaddress = &h20
     oinparams.command = &h23
    oinparams.requestdata = array(rv ls, rv ms, rc ls, rc ms, 20, 14)
     oinparams.requestdatasize = 6
     set outtmp = oipmi.execmethod_("requestresponse",oinparams)
    units1 = outtmp. Response Data(3)
     Select Case outtmp.ResponseData(4)
          case 0: units2 = "unspecified"
          case 1: units2 = "degrees C"
          case 6: units2 = "Watts"
          case else: units2 = "Refer to IPMI Specification: Type=0x" _
                                 & hex(outtmp.ResponseData(4))
     End Select
      ' (Get Sendor Reading)
     Dim sensorData, rawData, currentValue
     oinparams.networkfunction = &h4
     oinparams.lun = 0
     oinparams.responderaddress = &h20
     oinparams.command = &h2d
     oinparams.requestdata = array(sensorNum)
     oinparams.requestdatasize = 1
     set sensorData = oipmi.execmethod_("requestresponse",oinparams)
     If sensorData.Completioncode <> 0 Then
          'WScript.Echo " Sensor Not Available"
          exit Sub
     End If
      rawData = sensorData.ResponseData(1)
     If units1 and &h40 Then
          If rawData And &h80 Then
              rawData = rawData Xor &hff
          End If
     Elseif units1 and &h80 Then
          call get2complement(rawData, rawData, 8)
      End If
     If (sensorData.ResponseData(2) And &h80) = 0 Or _ 
         (sensorData.ResponseData(2) And &h40) = 0 Or _ 
         (sensorData.ResponseData(2) And &h20) Then
          WScript.Echo " Event Status: Unavailable"
     Else
```

```
 'WScript.Echo " Event Status: ok"
         Dim M,B,k1,k2
         Dim ret
        M = (outtmp. ResponseData(8) And &hcO) * 4 + outtmp. ResponseData(7)
        B = (outtmp. ResponseData(10) And &hc0) * 4 + outtmp. ResponseData(9)
         call get2complement(M, M, 10)
         call get2complement(B, B, 10)
         call get2complement(outtmp.ResponseData(12) And &h0f, k1, 4)
         call get2complement((outtmp.ResponseData(12) And &hf0)/16, k2, 4)
        currentValue = CDbl (((M * rawData) + (B * (10 ^ k1))) * (10 ^ k2))
         WScript.Echo " Current Value = " & currentValue & " " & units2
     End If
End Sub
Sub get2complement(raw, rv, bit)
     Select Case bit
         case 4:
             If raw And &h8 Then
                rv = 0 - ((&h10 - raw) and &h0f) Else
               rv = rau End If
         case 8:
             If raw And &h80 Then
                rv = 0 - ((&h100 - raw) and &h0ff) Else
                rv = raw
             End If
         case 10:
             If raw And &h200 Then
                rv = 0 - ((\&h400 - raw) and \&h3ff) Else
                rv = raw
             End If
     End Select
End Sub
Sub GetIDString(rv_ls, rv_ms, rc_ls, rc_ms)
     Dim tmpMessage
     Dim outsdridstringtype
     oinparams.networkfunction = &ha
     oinparams.lun = 0
     oinparams.responderaddress = &h20
     oinparams.command = &h23
     oinparams.requestdata = array(rv_ls, rv_ms, rc_ls, rc_ms, 47, 1)
     oinparams.requestdatasize = 6
     set outsdridstringtype = oipmi.execmethod_("requestresponse",oinparams)
     Dim outsdridstring
     Dim idlength, j
     idlength = outsdridstringtype.ResponseData(3) and 31
     oinparams.networkfunction = &ha
     oinparams.lun = 0
     oinparams.responderaddress = &h20
     oinparams.command = &h23
     oinparams.requestdata = array(rv_ls, rv_ms, rc_ls, rc_ms, 48, idlength)
     oinparams.requestdatasize = 6
     set outsdridstring = oipmi.execmethod_("requestresponse",oinparams)
     tmpMessage = " ID String = "
    For j = 3 to idlength + 2
         tmpMessage = tmpMessage & Chr(outsdridstring.ResponseData(j))
     Next
     WScript.Echo tmpMessage
End Sub
'End Script
```

```
ⓦ 実行例
```
C:**¥**VBS> cscript //nologo Sensor.vbs

#### ⓦ 実行結果例

```
 ===========================================
  ID String = FntPnl Amb Temp
  Sensor Type = Temperature
 Current Value = 27 degrees C
 ===========================================
 ID String = DIMM1 Temp
  Sensor Type = Temperature
 Current Value = 35 degrees C
 ===========================================
 ID String = DIMM2 Temp
  Sensor Type = Temperature
 Event Status: Unavailable
 ===========================================
```
吸気温度は、ID Stringに"Amb"、"Ambient"または"Front Panel"の文字列を含むセンサ から取得します。 上記例では、"FntPnl Amb Temp"のセンサが該当します。 上記実行例の場合、吸気温度は27度(摂氏)となります。

#### プロセッサ使用率

すべての論理プロセッサの使用率は、Windows OSが標準提供する Win32\_PerfFormattedData\_PerfOS\_Processorクラスを使用して取得します。以下にVisual Basic Script (e.g. Proc.vbs)を使用した実行例を示します。本スクリプトでは、30秒毎に プロセッサ使用率を出力します。

```
' Start Script
strComputer = "." 
Set objWMIService = GetObject("winmamts:"
     & "{impersonationLevel=impersonate}!¥¥" & strComputer & "¥root¥cimv2") 
set objRefresher = CreateObject("WbemScripting.Swbemrefresher") 
Set objProcessor = objRefresher.AddEnum
     (objWMIService, "Win32_PerfFormattedData_PerfOS_Processor").objectSet 
objRefresher.Refresh
Dim first
first = true
Do 
   For each intProcessorUse in objProcessor 
     If first Then
      If intProcessorUse.Name = " Total" Then
        first = false
       End If
     else
       Wscript.Echo "Proc" & intProcessorUse.Name & " : " & _
                    "PercentProcessorTime=" & _
                    intProcessorUse.PercentProcessorTime
    End If
   Next 
   Wscript.Sleep 30*1000 'sleep 30 * 1000ms
   objRefresher.Refresh 
Loop 
' End Script
     実行例
   C:¥VBS> cscript //nologo Proc.vbs
ⓦ 実行結果例
   Proc0 : PercentProcessorTime=0
   Proc1 : PercentProcessorTime=0
   Proc2 : PercentProcessorTime=0
   Proc3 : PercentProcessorTime=0
   Proc4 : PercentProcessorTime=76
   Proc5 : PercentProcessorTime=0
   Proc6 : PercentProcessorTime=0
   Proc7 : PercentProcessorTime=0
```
Proc0-7は各プロセッサの使用率、Proc\_Totalはプロセッサ全体の使用率を示します。

Proc\_Total : PercentProcessorTime=9

## Linux

以下に示す例は、Red Hat Enterprise Linux 5で実行できることを確認しています。

#### 消費電力

BMCに対してIPMI経由で以下のコマンドを実行することにより、消費電力を取得します。 Network Function Code:3Eh (Controller-specific OEM) Command Code: 0Bh (Get Current Sensor Data)

以下の例では、オープンソースソフトウェアであるOpenIPMIドライバ、およびIPMIToolを 使用しています。Red Hat Enterprise Linux 5の場合、OpenIPMIドライバはInboxドライバ に含まれています。IPMIToolは、OpenIPMI-tools-[version].rpmに含まれています。

ⓦ 実行例

# ipmitool raw 0x3e 0x0b

#### ⓦ 実行結果例

4C 00

出力された値の2byte (16bit) から消費電力が得られます。 2番目の値 0x00 [15:8] 1番目の値 0x4C [7:0] 上記実行例の場合、消費電力 = 0x004C (16進数) = 76 (10進数) ワット となります。

> 装置の電源構成によっては消費電力を取得できないことがあります。 <u>L2N</u> | その場合は、以下のようなメッセージが表示されます。

Unable to send RAW command (channel=0x0 netfn=0x3e lun=0x0 cmd=0xb rsp=0xc1): Invalid Command または

 Unable to send RAW command (channel=0x0 netfn=0x3e lun=0x0 cmd=0xb rsp=0xcb): Requested sensor, data, or record not found

#### 吸気温度

BMCに対してIPMIの標準コマンドを実行することにより、吸気温度を取得します。 以下の例では、オープンソースソフトウェアであるOpenIPMIドライバ、およびIPMIToolを 使用しています。Red Hat Enterprise Linux 5の場合、OpenIPMIドライバはInboxドライバ に含まれています。IPMIToolは、OpenIPMI-tools-[version].rpmに含まれています。

#### ⓦ 実行例

# ipmitool sdr type Temperature

```
ⓦ 実行結果例
```
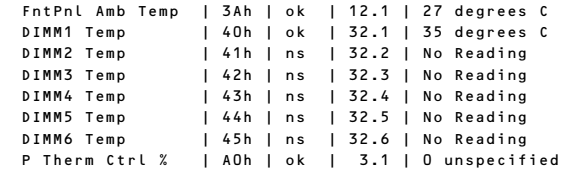

上記出力は、順に以下の状態を表しています。

- 1列目: センサ名
- 2列目: センサナンバー
- 3列目: センサの正常/異常

"ok"はセンサの状態が警告または危険を示す閾値に達していない事を示します。 4列目: センサ監視位置情報

5列目: センサの現在値

吸気温度を表すセンサは、センサ名に"Amb"、"Ambient"、または"Front Panel"の文字 列を含んでいます。

上記の実行結果例の場合は"FntPnl Amb Temp"が該当し、吸気温度は27度(摂氏)とな ります。

#### プロセッサ使用率

すべての論理プロセッサの使用率は、Linuxディストリビューションに含まれているmpstat コマンドを使用して取得します。

Red Hat Enterprise Linux 5の場合、sysstat-[version].rpmに含まれています。

#### ⓦ 実行例

# mpstat -P ALL

#### ⓦ 実行結果例

Linux 2.6.18-164.el5 (localhost.localdomain) 11/17/09

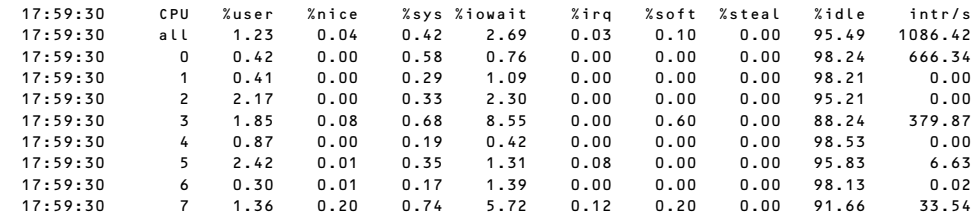

プロセッサの使用率は、100% から "%idle"の値を引いた値になります。

# **索 引**

## 記号

1000/100/10ランプ 140, 149 100/10ランプ 140 2.5型ハードディスクドライブ 183 3.5型Fixedディスクケージ 224 3.5型ディスクケージ 220 3.5型ハードディスクドライブ 178 5.25型デバイスの接続 233 5.25型デバイスベイ 139, 143

## A

ACリンク 260

## B

BitLocker 49

## C

CMOSメモリ 272 COM Aコネクタ 144 CPU 206, 393 CPUヒートシンク 143

## D

DIMM 143, 200 増設順序 201 ソケット 144 DISKアクセスランプ 148 Diskランプ 150 DUMP(NMI)スイッチ 139 DVD-ROMドライブ 164 DVD Super MULTIドライブ 164

## E

ESMPRO トラブルシューティング 371 ESMPRO/ServerAgent (Windows版) 318 ESMPRO/ServerAgent Extension 320

ESMPRO/ServerManager 330 EXPRESSBUILDER 302 起動メニュー 302 サポートしているサービ スパック 18 サポートしている大容量 記憶コントローラ 18 トラブルシューティング 368 ExpressPicnic 306 トラブルシューティング 371 パラメータファイルの作 成 306 ExpressUpdate Agent 320

## F

Flash FDD 167 Flashメモリ 272

## H

http //club.express.nec.co.jp/ 16 //www.fielding.co.jp/ 391 //www.nec.co.jp/ 391 Hyper-Vのサポートについて Windows Server 2008 80 Windows Server 2008 R2 49

#### I

IDラベル 17

#### L

LANコネクタ 140 LANドライバ Windows Server 2003 102 Windows Server 2008 74 Windows Server 2008 R2 45 LANドライバのセットアップ Windows Server 2003 102

Windows Server 2008 76 Windows Server 2008 R2 45 LANボード Windows Server 2003 107 Windows Server 2008 79 Windows Server 2008 R2 48 LINK/ACTランプ 140, 149

## N

NEC コーポレートサイト 391 NECフィールディング 391

## P

PAEオプションの設定 Windows Server 2003 109 Windows Server 2008 80 PCIガイドレール 143 PCIボード 217 スロット 144 POST エラーメッセージ 163, 342 チェック 161 流れ 161 POWER/SLEEPスイッチ 139, 160 POWER/SLEEPランプ 147, 160 Processor 2 CPUIDSETUP 246 PROSet Windows Server 2003 101 Windows Server 2008 74 Windows Server 2008 R2 45

## R

RAIDコントローラ

トラブルシューティング 374 RAIDコントローラの取り付け について 195 RAIDシステム 186 オプションのRAIDコント ローラ 189 オンボードのRAIDコント ローラ 187 トラブルシューティング 374 ハードディスクドライブ の交換について 191 設定方法 186 注意事項 190 RAIDシステムの有効化 282 RAIDの有効化 285 RESETスイッチ 139

## S

SASコントローラ Windows Server 2003 108 Windows Server 2008 79 Windows Server 2008 R2 48 SCSIコントローラ Windows Server 2003 108 Windows Server 2008 79 Windows Server 2008 R2 48 SCSIデバイス 233 SETUP 235 Access Level 242 AC-LINK 260 Active Processor Cores 245 Adjacent Cache Line Prefech 245 Administrator Password 256 Advanced 244 Advanced Chipset Configuration 250 Assert NMI on PERR 259 Assert NMI on SERR 259 Auto Clear Event Logs 265

Available under 4GB 248 Baud Rate 255 BIOS Information 242 BIOS Redirection Port 254 BIOS Revision 262 BIOS Version 242 BMC Device ID 262 BMC Device Revision 262 BMC Firmware Revision 262 BMC IRQ 260 BMC LAN Configuration 2<u>59, 263</u> BMC Network Configuration 263 Board Part Number 262 Board Serial Number 262 Boot 268 Boot Configuration 268 Boot Monitoring 259 Boot Monitoring Policy 259 Boot Option #1 268 Boot Option #2 268 Boot Option #3 268 Boot Option #4 268 Boot Option Priorities 268 Bootup Numlock State 268 Build Date 242 CD/DVD ROM Drive BBS Priorities 268 Chassis Part Number 262 Chassis Serial Number 262 Check previous System Config 260 Clear All Event Logs 265 Clear BMC Configuration 264 CLI SETUP 260 Command Line Interface 264 Console Redirection Settings 254 Continue C.R. after POST 255

CPU1\_DIMM1-6 Status 248 CPU2\_DIMM1-6 Status 248 Current TPM Status Information 258 Data Bits 255 Data Reuse Optimization 245 Default Gateway 263 Device Reset Timeout 253 DHCP 263 Disable USB Ports 257 Discard Changes 270 Discard Changes and Exit 269 EIST 245 EMT64 246 Event Log Configuration <u>259, 265</u> Execute Disabled Bit 245 Floppy Drive BBS Priorities 268 Flow Control 255 FRB-2 Policy 259 Hard Disk Pre-Delay 251 Hard Drive BBS Priorities 268 Hardware Memory Test 247 Hardware Prefetcher 245 HPET 250 HTTP 264 HTTP Port Number 264 HTTPS 264 HTTPS Port Number 264 Hyper-Threading <u>245</u>, <u>246, 247</u> Intel(R) I/O AT 250 Intel(R) VT-d 250 IP Address 263 L1 Data Prefetcher 245 L2 Cache RAM 246 L3 Cache RAM 246 LAN1 Option ROM Scan 249 LAN2 Option ROM Scan 249

LAN Connection Type 263 LAN Controller 249 Load Setup Defaults 270 Main 241 Management LAN MAC Address 262 Memory Configuration 247 Memory Frequency 247 Memory Information 242, 248 Memory/Processor Error 260 Memory RAS Mode 247 Memory Voltage 247 Microcode Revision 246 Network Drive BBS Priorities 268 NUMA 247 Onboard LAN1 MAC Address 262 Onboard LAN2 MAC Address 262 Parity 255 Password Configuration 256 Password On Boot 257 PCI Configuration 249 PCI Slot 1~6 Option ROM 249 Pending TPM operation 258 Performance/wait 245 PIA Revision 262 Platform Event Filtering 260 Post Error Pause 260 Power ON Delay Time(Sec) 260 Power Switch Inhibit 260 Processor 1 CPUID 246 Processor C3 Report 245 Processor Configuration 244 Processor Cores 246 Processor Information 245, 246, 247 Processor Speed 246 Processor Type 246 QPI Frequency 250 Quiet Boot 268 SATA Configuration 251

SATA Information 251, 252 SATA Mode 251 SATA Port0 252 SATA Port1 252 SATA Port2 252 SATA Port3 252 SATA Port4 252 SATA Port5 252 Save & Exit 269 Save Changes 269 Saving Changes and Exit 269 SDR Revision 262 Security 256 Security Configuration 257 Serial A Base I/O 254 Serial A Interrupt 254 Serial B Base I/O 254 Serial B Interrupt 254 Serial Port A 254 Serial Port A Settings 254 Serial Port B 254 Serial Port B Settings 254 Serial Port Configuration 254 Server 259 Server Class 245 Setup Prompt Timeout 268 Shared BMC LAN 263 SSH 264 SSH Port Number 264 Stop Bits 255 Subnet Mask 263 System Date 242 System Event Log 265, 266 System Language 242 System Management 259, 262 System Part Number 262 System Serial Number 262 System Time 242 Telnet 264 Telnet Port Number 264 Terminal Type 254 Thermal Sensor 260 Total Memory 242, 248 TPM Active Status 258 TPM Configuration 258 TPM Enabled Status 258 TPM Owner Status 258

TPM State 258 TPM SUPPORT 258 Trusted Computing 257, 258 Tubo Boost 245 USB 2.0 Support 253 USB Configuration 253 User Password 256 VT-x 245 Wake On LAN/PME 250 Wake On Ring 250 Wake On RTC Alarm 250 Web Interface 263 画面 237 キー 237 起動 236 設定例 238 説明 241 デフォルト値に戻す 270 内容を保存しない 269 破棄 270 パラメータ 241 保存 269 Setup Utility 275 SGPIOAコネクタ 144 SGPIOBコネクタ 144 STATUSランプ 147

#### U

Universal RAID Utility 321 UPS 261 USBコネクタ 139, 140

#### W

Windows Server 2003 PAEオプションの設定 109 PROSet 101 SASコントローラ 108 SCSIコントローラ 108 カスタムインストールモデル 83 管理ユーティリティのインス トール 110 グラフィックスアクセラレー タドライバ 108 サービスパック 18 シームレスセットアップ 85 システムのアップデート 110 障害処理のためのセットアッ プ 121 セットアップ 83

セットアップの手順 91,84 セットアップの流れ 90 セットアップ前の確認事項 86 ネットワークドライバ 102 ネットワークモニタ 129 ページングファイルサイズ 204 マニュアルセットアップ 133 ユーザーモードプロセスダン プの取得方法 127 ワトソン博士 127 Windows Server 2003 x64 **Edition** トラブルシューティング 355 Windows Server 2003 x64 Editions 障害処理のためのセットアッ プ 121 セットアップ 82 マニュアルセットアップ 132 Windows Server 2008 Hyper-Vのサポートについて 80 LANドライバ 74 LANドライバのセットアップ 76 LANボード 79 PAEオプションの設定 80 PROSet 74 SASコントローラ 79 SCSIコントローラ 79 Windows Server 2003 x64 Editions 107 カスタムインストールモデル 50 管理ユーティリティのインス トール 81 グラフィックスアクセラレー タドライバ 79 シームレスセットアップ 54 システムのアップデート 81 修正モジュールの適用 73 障害処理のためのセットアッ プ 116 セットアップ 50 セットアップの手順 61, 51 セットアップの流れ 60

セットアップ前の確認事項 55 ネットワークモニタ 128 マニュアルセットアップ 132 ユーザーモードプロセスダン プの取得方法 126 Windows Server 2008 R2 Hyper-V 2.0のサポートにつ いて 49 LANドライバ 45 LANドライバのセットアップ 45 LANボード 48 PROSet 45 SASコントローラ 48 SCSIコントローラ 48 カスタムインストールモデル 22 管理ユーティリティのインス トール 49 グラフィックスアクセラレー タドライバ 48 シームレスセットアップ 26 システムのアップデート 49 障害処理のためのセットアッ プ 111 セットアップの手順 32,23 セットアップの流れ 31 セットアップ前の確認事項 27 ネットワークモニタ 128 ユーザーモードプロセスダン プの取得方法 125 WOLの設定 Windows Server 2003 103 Windows Server 2008 76 Windows Server 2008 R2 46

#### ア

アップデートの確認・適用 332 アラートの確認 332, 333 安全上のご注意 v 安全にかかわる表示 iii 移動 386 イベントログの採取 377 インタフェース 393 インタフェースケーブル 155, 231

運用・保守編 331 エクスプレス通報サービス/エ クスプレス通報サービス (HTTPS) 323 エラーメッセージ 342 仮想LCD 348 画面 343 応用セットアップ 131 オートランで起動するメニュー トラブルシューティング 370 お客様登録 16 オプションデバイスと取り付け スロット一覧 193 オフライン保守ユーティリティ 380 オペレーティングシステムの セットアップ 21 温度 394 温度/湿度条件 394 オンラインドキュメント xxviii

#### カ

拡張スロット 393 各部の名称 138 カスタムインストールモデル Windows Server 2003 83 Windows Server 2008 50 Windows Server 2008 R2 22 仮想メモリ 124 管理ユーティリティのインス トール Windows Server 2003 110 Windows Server 2008 81 Windows Server 2008 R2 49 キーボードコネクタ 140 記号 iv, xv 起動順位 268 機能 138 基本的な操作 160 キャッシュ 393 吸気温度 400, 405 強制イジェクトホール 165 強制電源OFF 271 筐体ロック 140 グラフィックス 393 グラフィックスアクセラレータ ドライバ Windows Server 2003 108 Windows Server 2008 79

Windows Server 2008 R2 48 クリーニング 334 クロック 393 警告ラベル xi ケーブル接続 231 2.5型ディスクモデル 232 3.5型ディスクモデル 231 言語 242 構成情報の採取 378 固定ネジ 140 コネクタ 電源 140 LAN 140 USB 140 キーボード 140 シリアルポート 140 プリンタポート 140 マウス 140

#### サ

サーバ管理 5 シームレスセットアップ Windows Server 2003 85 Windows Server 2008 54 Windows Server 2008 R2 26 トラブルシューティング 369 時刻の設定 242 システムBIOSのセットアップ 235 システム構築のポイント 10 システム情報のバックアップ 130 システム診断 336 システムのアップデート Windows Server 2003 110 Windows Server 2008 81 Windows Server 2008 R2 49 システムの修復 379 システムパーティションのサイ ズについて Windows Server 2003 88 Windows Server 2008 57 Windows Server 2008 R2 29 湿度 394 質量 393 ジャンパスイッチ CMOSクリア 144, 273

オプションファン用切り替え 144 パスワードクリア 144, 274 修正モジュールの適用 Windows Server 2008 73 修理 389 仕様 393 障害時の対処 341 障害情報の採取 377 障害処理のためのセットアップ 111 Windows Server 2003 121 Windows Server 2003 x64 Editions 121 Windows Server 2008 116 Windows Server 2008 R2 111 使用上のご注意 iii 冗長ファン 143 譲渡 xix 消費電力 393, 399, 404 情報サービス 391 情報提供ツール「NECからのお 知らせ」 326 シリアルポートコネクタ 140 スイッチ POWER/SLEEP 139 スタビライザ 139 ストレージ管理 6, 15 寸法 393 静電気対策 170 接続 154 設置 152 セットアップ Windows Server 2003 83 Windows Server 2003 x64 Editions 82 Windows Server 2008 50 Windows Server 2008 R2 22 論理ドライブが複数存在する 場合 134 セットアップの手順 Windows Server 2003 91 Windows Server 2008 61 Windows Server 2008 R2 32 Windows Server 2003 84 Windows Server 2008 51 Windows Server 2008 R2 23

セットアップの流れ Windows Server 2003 90 Windows Server 2008 60 Windows Server 2008 R2 31 セットアップ前の確認事項 Windows Server 2003 86 Windows Server 2008 55 Windows Server 2008 R2 27 セットアップを始める前に 17 増設HDDケージ 226 増設バッテリ 197 増設バッテリブラケット 143 増設ファン 217 装置情報収集ユーティリティ 324 ソフトウェア編 299

## タ

チームのセットアップ Windows Server 2003 105 Windows Server 2008 77 Windows Server 2008 R2 46 チップセット 393 ディスクアレイコントローラ (SATA) 233 ディスク管理 6 データへのアクセス方法 399 デバッグ情報 111 電源 393 電源管理 8, 15 電源ケーブル 234 電源コード 159 電源コネクタ 140 **電源のOFF 164 電源のON 160** 電源ユニット 143 電力制御機能 339 導入にあたって 10 導入編 1 特長 3 ドライブ文字の修正 135 トラブルシューティング 351 ESMPRO 371 EXPRESSBUILDER 368 ExpressPicnic 371 Windows Server 2003 x64 Edition 355 オートランで起動するメ ニュー 370

シームレスセットアップ 369 情報提供ツール「NECか らのお知らせ」 372 ディスクアレイ 374 取り扱い上のご注意 xii 取り付け 2.5型ハードディスクドラ イブ 184 3.5型Fixedディスクケー ジ 224 3.5型ディスクケージ 220 3.5型ハードディスクドラ イブ 180 CPU 207 DIMM 203 PCIボード 195 増設HDDケージ 226 増設ファン 217 ファイルデバイス 212 フロントマスク 177 レフトサイドカバー 175 取り付け/取り外し後の確認 171 取り付け/取り外しの準備 172 取り付け/取り外しの手順 173 取り外し 2.5型ディスクケージ 230 2.5型ハードディスクドラ イブ 185 3.5型ディスクケージ 223 3.5型ハードディスクドラ イブ 181 DIMM 204 PCIボード 197 増設ファン 219 ハードディスクドライブ (SATAモデル) 225 ファイルデバイス 214 プロセッサー(CPU) 211 フロントマスク 176 レフトサイドカバー 173

#### ナ

内蔵USBデバイス接続用USB コネクタ 144 内蔵オプションの取り付け 169

日常の保守 332 ネットワーク管理 8 ネットワークモニタ 128 Windows Server 2003 129 Windows Server 2008 128 Windows Server 2008 R2 128

#### ハ

ハードウェアのセットアップ 20 ハードウェア編 137 ハードディスクドライブ 231 ハードディスクドライブ SATAコネクタ 144 ハードディスクドライブベイ 139, 143 廃棄 xx はじめに xv パスワード 272 バックアップ 333 バックアップ管理 7 パラメータファイルの作成 306 バンドルソフトウェア 318, 330 ビープ音 347 光ディスクドライブ xvii, 139, 143, 164, 215 SATAコネクタ 144 交換手順 215 本書の記載 xvii 日付の設定 242 ファーストコンタクトセン ター 391 ファームウェアおよびソフト ウェアのバージョン管理 9 ファイルデバイス 212 ブザー 144 付属品 xviii プロセッサ 206 ソケット 144 プロセッサー(CPU) 取り付け 207 プロセッサ使用率 403, 405 プロダクトキー 17 フロントUSBコネクタ 144 フロントマスク 139, 176 ページングファイルサイズ 124

Windows Server 2003 204 保管 386 補修用部品 389 保守サービス 390 保守サービス会社網一覧 395 保守ツール 起動 380 機能 382 コンソールレス 384 保証 388 本書について xv 本書の構成 xvi 本書の購入 xvi

#### マ

マウスコネクタ 140 マザーボード 143, 144 マニュアルセットアップ Windows Server 2003 133 Windows Server 2003 x64 Editions 132 Windows Server 2008 132 無停電電源装置 261 名称 138 メモリ 143, 200, 393 メモリクロック 203 メモリダンプ 111, 378 モニタコネクタ 140

## ヤ

ユーザーサポート 388 ユーザーモードプロセスダン プ 378 ユーザーモードプロセスダン プの取得方法 125 Windows Server 2003 127 Windows Server 2008 126 Windows Server 2008 R2 125

#### ラ

ランプ 1000/100/10 140 Disk 150 DISKアクセス 148 LINK/ACT 140, 149

POWER/SLEEP <u>147, 160</u> Speed 149 STATUS 147 リセット 271 リチウムバッテリ 144 リモート管理 9 リンク速度の設定 Windows Server 2003 102 Windows Server 2008 76 Windows Server 2008 R2 45 冷却ファン <u>143, 144</u> コネクタ 144 レフトサイドカバー 173 論理ドライブが複数存在する場 合 134

#### ワ

ワトソン博士 378 Windows Server 2003 127 割り込みライン 274

#### NEC Expressサーバ

Express5800シリーズ N8100-1675Y/1676Y Express5800/GT120b

ユーザーズガイド

2010年 6月 初版

日 本 電 気 株 式 会 社 東京都港区芝五丁目7番1号 TEL (03) 3454-1111 (大代表)

#### <本装置の利用目的について>

本製品は、高速処理が可能であるため、高性能コンピュータの平和的利用に関する日本政府の指 導対象になっております。

ご使用に際しましては、下記の点につきご注意いただけますよう、よろしくお願いいたします。 1. 本製品は不法侵入、盗難等の危険がない場所に設置してください。

- 2. パスワード等により適切なアクセス管理をお願いいたします。
- 3. 大量破壊兵器およびミサイルの開発、ならびに製造等に関わる不正なアクセスが行わ れるおそれがある場合には、事前に弊社相談窓口までご連絡ください。
- 4. 不正使用が発覚した場合には、速やかに弊社相談窓口までご連絡ください。 弊社相談窓口 ファーストコンタクトセンター

電話番号 03-3455-5800

#### 注 意

この装置は、クラスA情報技術装置です。この装置を家庭環境で使用すると電波妨害を引き起こ すことがあります。この場合には使用者が適切な対応を講ずるよう要求されることがあります。 VCCI-A

#### 高調波適合品

この装置は、高調波電流規格 JIS C 61000-3-2 適合品です。

 :JIS C 61000-3-2 適合品とは、日本工業規格「電磁両立性-第3-2部:限度値-高調波電流発生限度値(1相当た りの入力電流が20A以下の機器)」に基づき、商用電力系統の高調波環境目標レベルに適合して設計・製造した製 品です。

#### 回線への接続について

本体を公衆回線や専用線に接続する場合は、本体に直接接続せず、技術基準に適合し認定されたボードまたはモデム等 の通信端末機器を介して使用してください。

#### 電源の瞬時電圧低下対策について

この装置は、落雷等による電源の瞬時電圧低下に対し不都合が生じることがあります。電源の瞬時電圧低下対策として は、交流無停電電源装置(UPS)等を使用されることをお勧めします。

#### レーザ安全基準について

この装置に標準で搭載されている光学ドライブは、レーザに関する安全基準 (JIS C 6802、IEC 60825-1) クラス1に 適合しています。

#### 海外でのご使用について

この装置は、日本国内での使用を前提としているため、海外各国での安全規格等の適用を受けておりません。したがっ て、この装置を輸出した場合に当該国での輸入通関および使用に対し罰金、事故による補償等の問題が発生することが あっても、弊社は直接・間接を問わず一切の責任を免除させていただきます。